# **E**hipsmall

Chipsmall Limited consists of a professional team with an average of over 10 year of expertise in the distribution of electronic components. Based in Hongkong, we have already established firm and mutual-benefit business relationships with customers from,Europe,America and south Asia,supplying obsolete and hard-to-find components to meet their specific needs.

With the principle of "Quality Parts,Customers Priority,Honest Operation,and Considerate Service",our business mainly focus on the distribution of electronic components. Line cards we deal with include Microchip,ALPS,ROHM,Xilinx,Pulse,ON,Everlight and Freescale. Main products comprise IC,Modules,Potentiometer,IC Socket,Relay,Connector.Our parts cover such applications as commercial,industrial, and automotives areas.

We are looking forward to setting up business relationship with you and hope to provide you with the best service and solution. Let us make a better world for our industry!

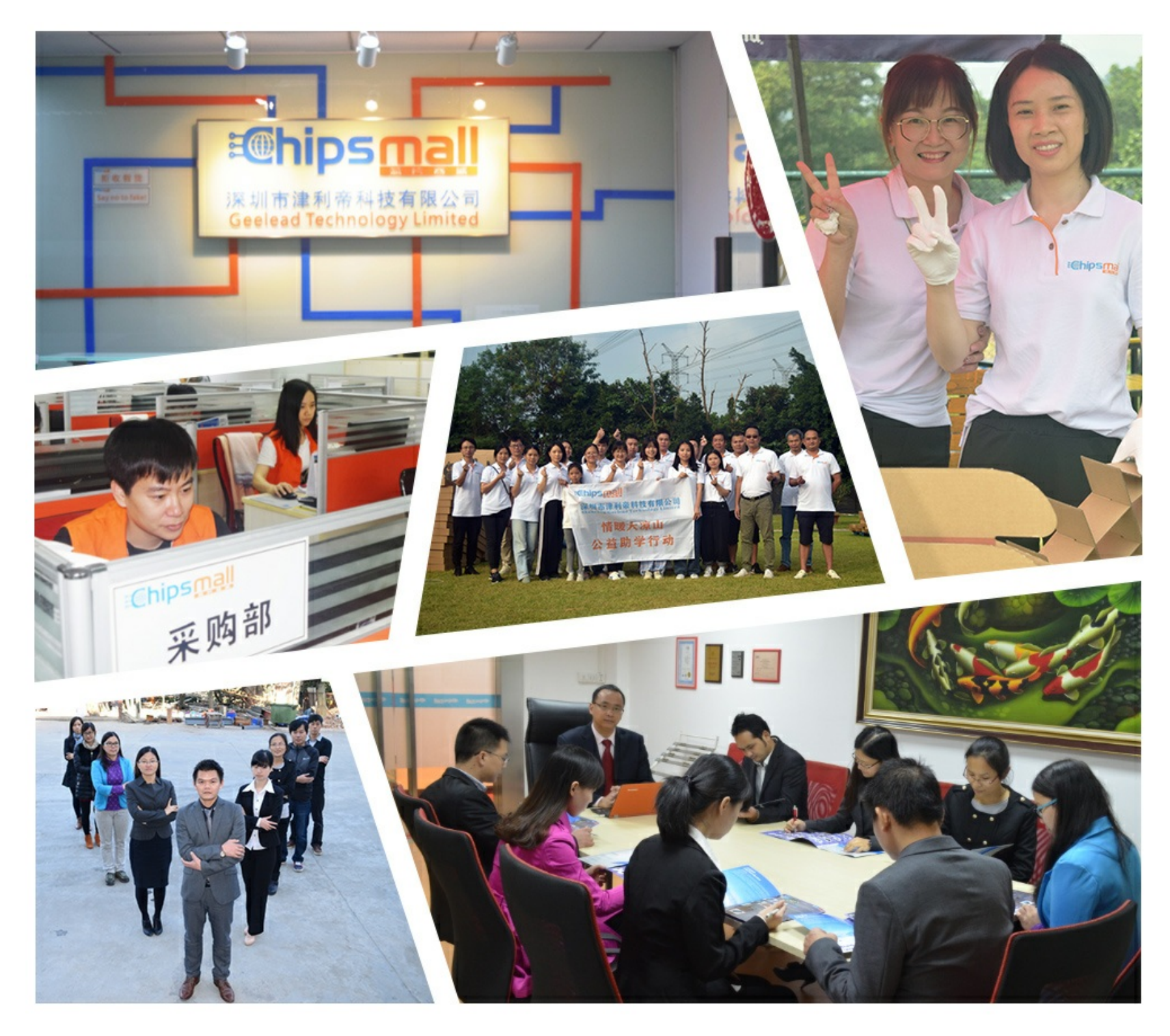

## Contact us

Tel: +86-755-8981 8866 Fax: +86-755-8427 6832 Email & Skype: info@chipsmall.com Web: www.chipsmall.com Address: A1208, Overseas Decoration Building, #122 Zhenhua RD., Futian, Shenzhen, China

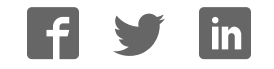

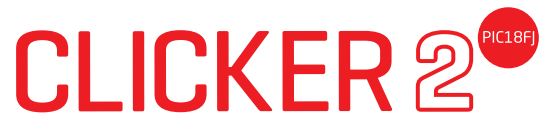

all the inventions waiting to happen...

A compact starter kit with your favorite microcontroller and two mikroBUS™ sockets

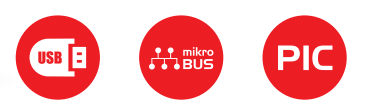

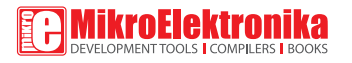

## TO OUR VALUED CUSTOMERS

I want to express my thanks to you for being interested in our products and for having confidence in MikroElektronika.

The primary aim of our company is to design and produce high quality electronic products and to constantly improve the performance thereof in order to better suit your needs.

Nebojsa Matic General Manager

## Table of contents

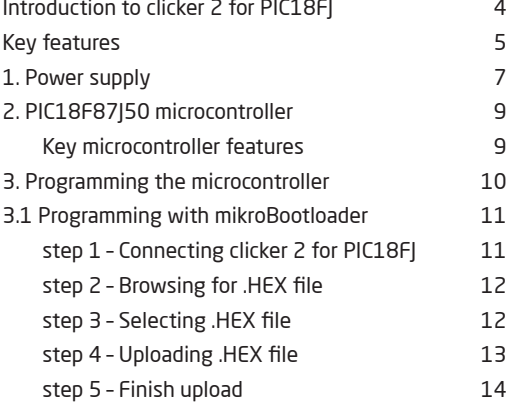

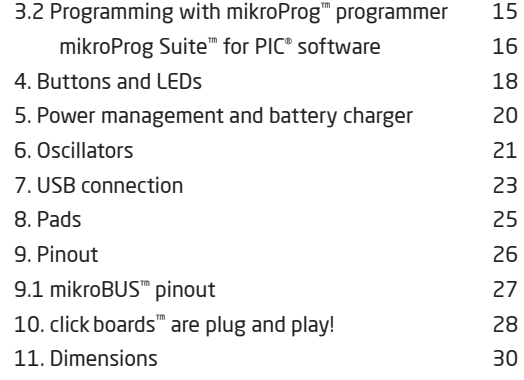

## Introduction to clicker 2 for PIC18FJ

clicker 2 for PIC18FJ is a compact dev. kit with two mikroBUS™ sockets for click board connectivity. You can use it to quickly build your own gadgets with unique functionalities and features. It carries the PIC18F87J50, a 8-bit microcontroller, two indication LEDs, two general purpose buttons, a reset button, an on/off switch, a li-polymer battery connector, a USB Mini-B connector and two mikroBUS™ sockets. A mikroProg connector and a 2x26 pinout for interfacing with external electronics are also provided. The mikroBUS™ connector consists of two 1x8 female headers with SPI, I<sup>2</sup>C, UART, RST, PWM, Analog and Interrupt lines as well as 3.3V, 5V and GND power lines. clicker 2 for PIC18FI board can be powered over a USB cable.

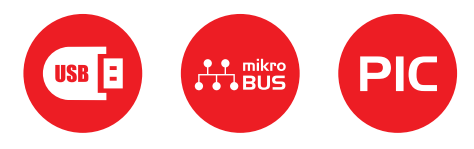

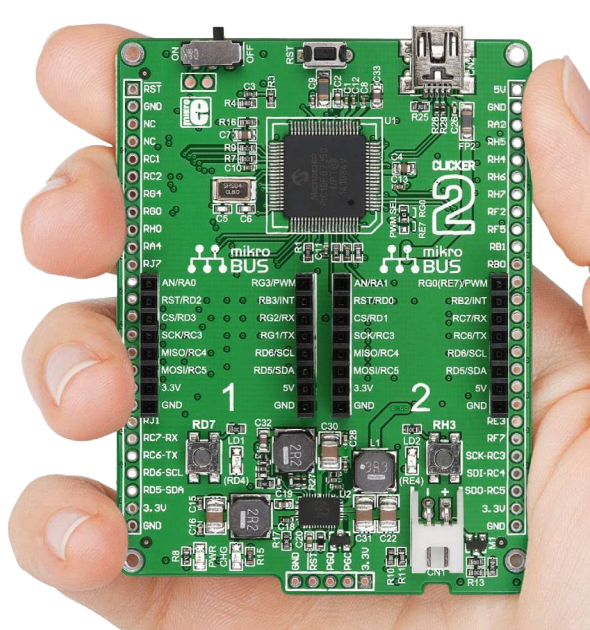

## Key features

- 0 ON/OFF switch
- 2 Pads for connecting external ON/OFF switch
- 3 8 MHz crystal oscillator
- 4 two 1x26 connection pads
- <sup>5</sup> mikroBUS ™ sockets 1 and 2
- 6 Pushbuttons
- 7 Additional LEDs
- 8 LTC3586 USB power manager IC
- 9 Power and Charge indication LEDs
- <sup>10</sup> RESET button
- $\mathbf 0$ USB mini-B connector
- $\mathbf F$ PIC18F87J50
- <sup>13</sup> PWM selection jumper
- $\boldsymbol{\varnothing}$ Li-Polymer battery connector
- <sup>15</sup> mikroProg ™ programmer connector

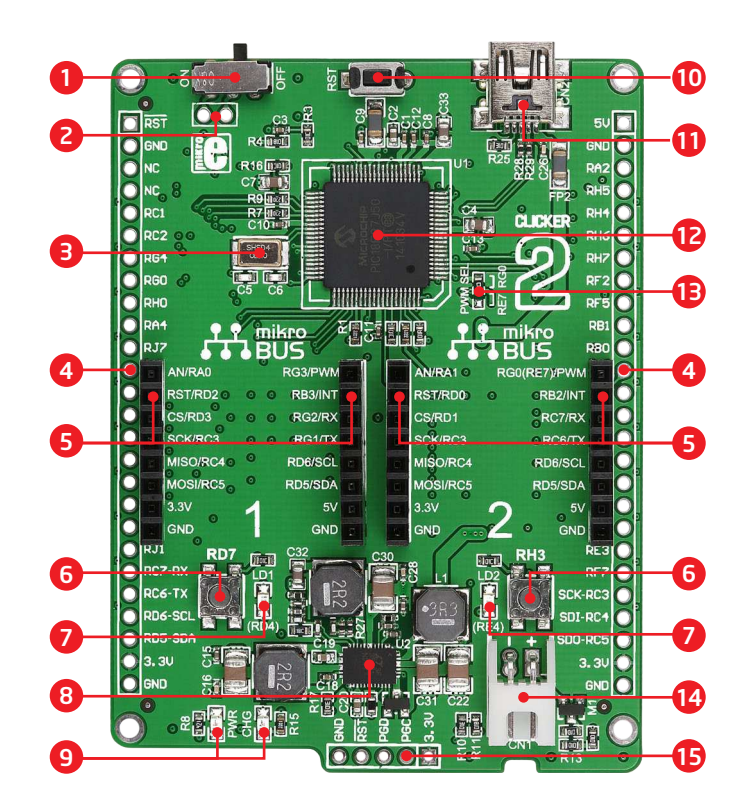

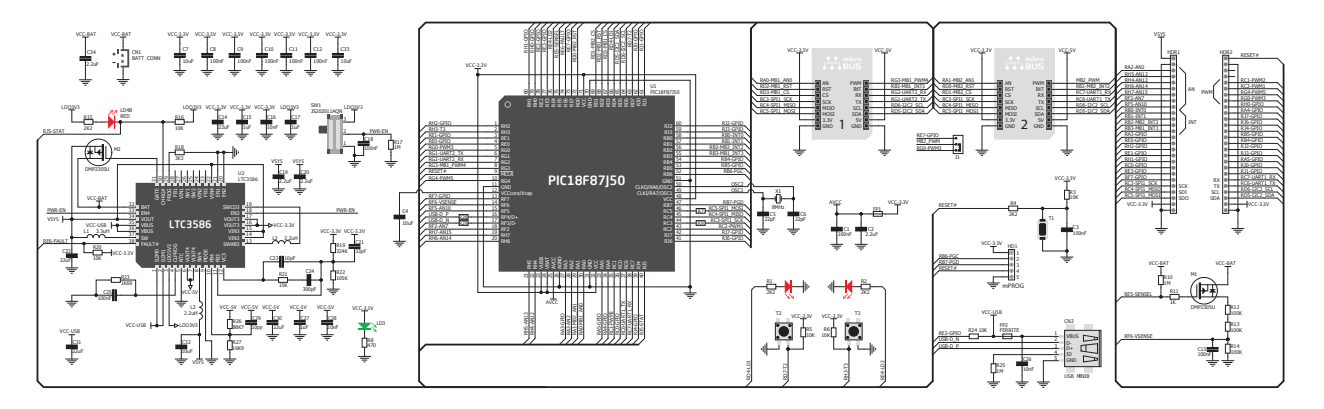

clicker 2 for PIC18FJ schematic

## 1. Power supply

Figure 1-1: Connecting USB power supply

#### USB power supply

You can supply power to the board with a **Mini-B USB** cable provided in the package. On-board voltage regulators provide the appropriate voltage levels to each component on the board. **Power LED (GREEN)** will indicate the presence of power supply.

#### Battery power supply

You can also power the board using a **Li-Polymer** battery, via onboard battery connector. On-board battery charger circuit enables you to charge the battery over USB connection. **LED diode (RED)** will indicate when battery is charging. Charging current is ~300mA and charging voltage is 4.2V DC.

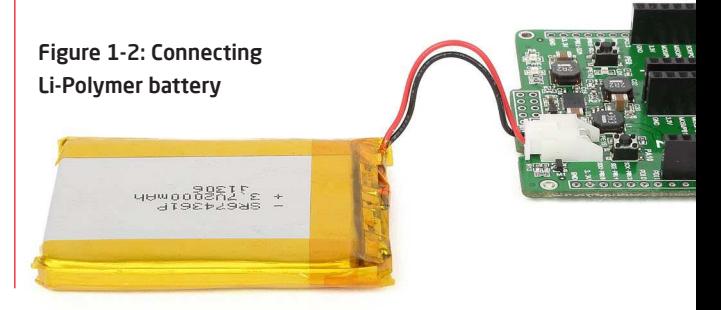

*Some click boards need more current than the USB connection can supply. For 3.3V clicks, the upper limit is 750 mA; for 5V clicks,*  NOTE*it's 500 mA. In those cases you would need to use the battery as the power supply, or the vsys pin on the side of the board.*

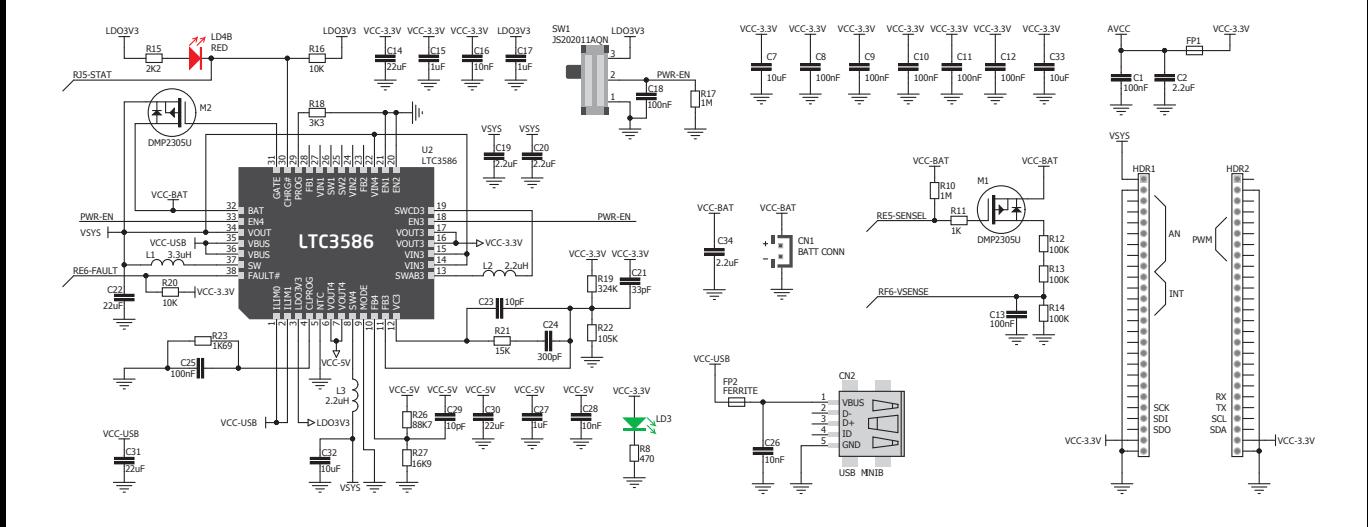

Figure 1-3: Power supply schematic

## 2. PIC18F87J50 microcontroller

The clicker 2 for PIC18FJ development tool comes with the **PIC18F87J50** device. This 8-bit low power high performance microcontroller is rich with on-chip peripherals and features 128 KB of program memory and 3094 bytes of RAM. It has integrated full speed USB 2.0. support.

#### **Key microcontroller features**

- Up to 12 MIPS operation
- 8-bit architecture
- 128 KB of program memory
- 3,904 bytes of RAM
- 65 I/O pins
- Internal oscillator 8 MHz, 32 Khz
- 2-UART, 2-SPI, 2-I<sup>2</sup>C, USB 2.0, DAC, ADC etc.

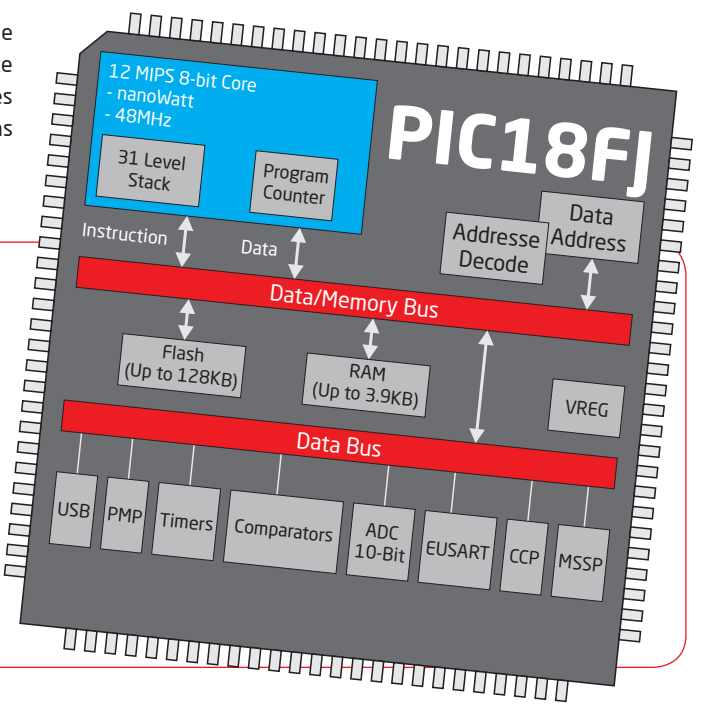

## 3. Programming the microcontroller

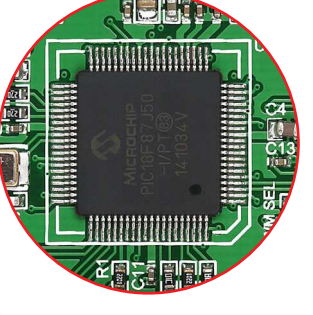

Figure 3-1: PIC18F87J50 microcontroller

The microcontroller can be programmed in three ways:

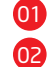

Using USB HID mikroBootloader,

Using external mikroProg™ for PIC18FJ programmer

03 Using external ICD2/3® programmer

## 3.1 Programming with mikroBootloader

You can program the microcontroller with a bootloader which is preprogrammed by default. To transfer .hex file from a PC to MCU you need bootloader software (**mikroBootloader USB HID**) which can be downloaded from:

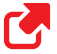

*http://www.mikroe.com/downloads/get/2156/ clicker\_2\_pic18fj\_bootloader.zip*

After the mikroBootloader software is downloaded, unzip it to desired location and start it.

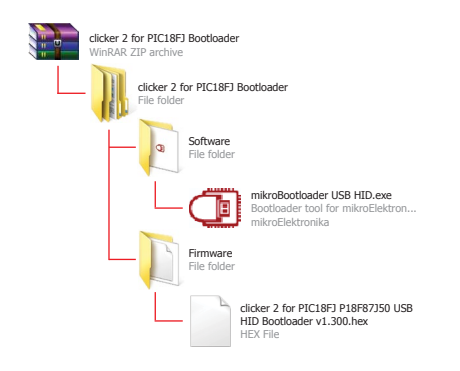

### step 1 – Connecting clicker 2 for PIC18FJ

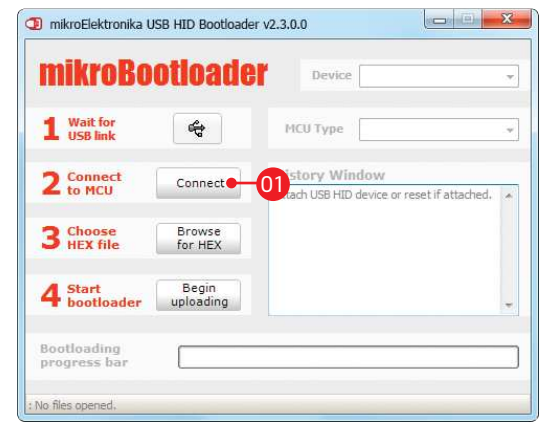

#### Figure 3-2: USB HID mikroBootloader window

01 To start, connect the USB cable, or if already connected press the **Reset** button on your clicker 2 for PIC18FJ. Click the **Connect** button within 5s to enter the bootloader mode, otherwise existing microcontroller program will execute.

### step 2 - Browsing for .HEX file  $\parallel$  step 3 - Selecting .HEX file

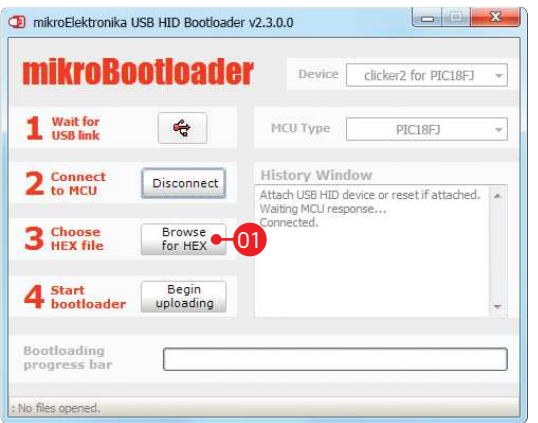

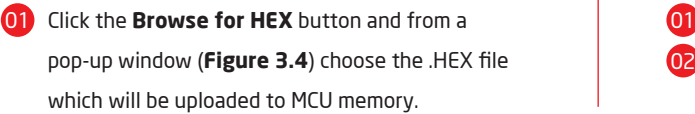

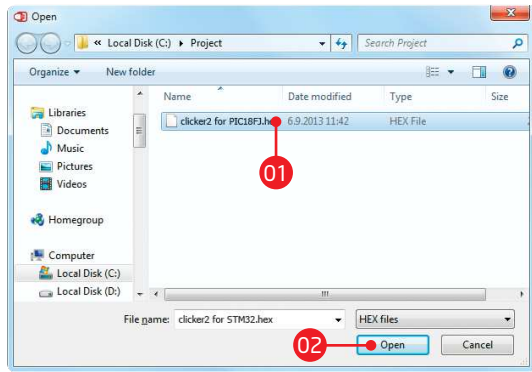

#### Figure 3-3: Browse for HEX Figure 3-4: Selecting HEX

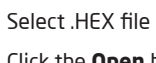

Select .HEX file using open dialog window.

02 Click the **Open** button.

### step 4 – Uploading .HEX file

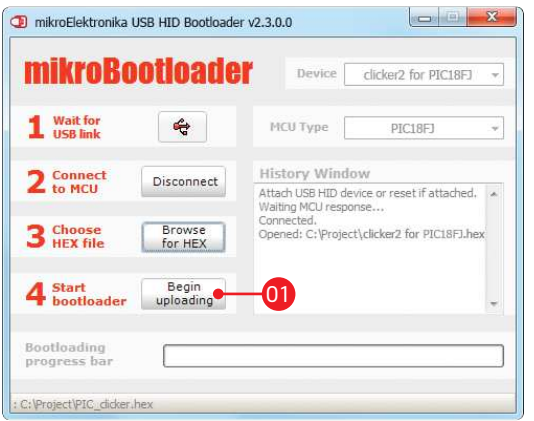

Figure 3-5: Begin uploading Figure 3-6: Progress bar

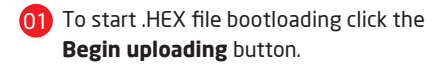

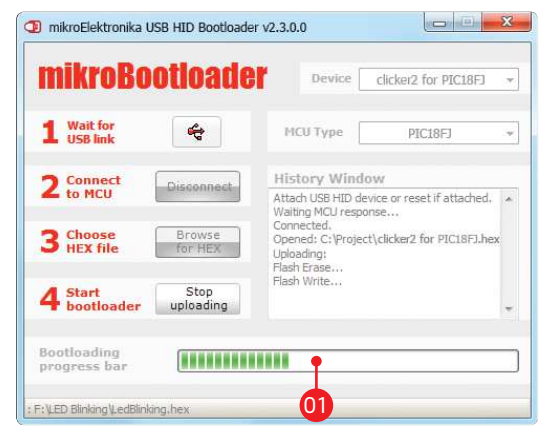

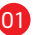

**OF** Progress bar enables you to monitor .HEX file uploading.

### step 5 – Finish upload

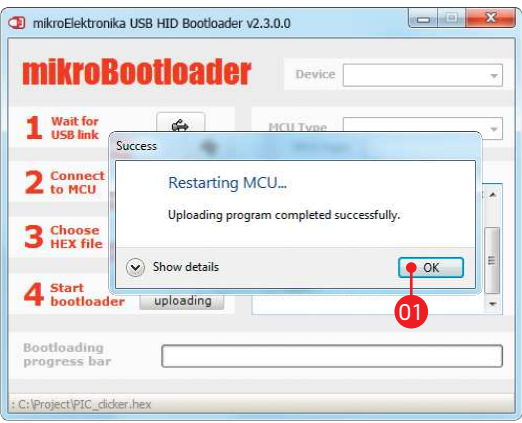

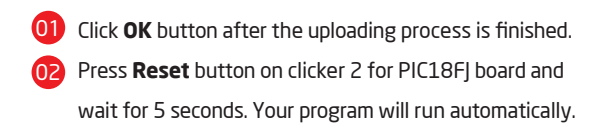

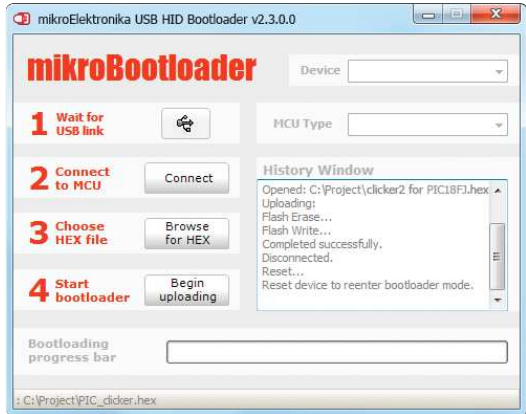

#### Figure 3-7: Restarting MCU Figure 3-8: mikroBootloader ready for next job

## **3.2 Programming with mikroProg™ programmer**

The microcontroller can be programmed with external **mikroProg™ for PIC programmer** and **mikroProg Suite™ for PIC® software**. The external programmer is connected to the development system via 1x5 connector **Figure 3-9. mikroProg™** is a fast USB 2.0 programmer with hardware debugger support. It supports PIC10®, dsPIC30/33®, PIC24® and PIC32® devices in a single programmer. It supports over 570 microcontrollers from Microchip®. Outstanding performance, easy operation and elegant design are its key features.

*You can also program it with ICD2® or ICD3® if you reroute the wires like shown here.* 1. NC 24<br>2. թ 3. PGD g<br>G MCLR#

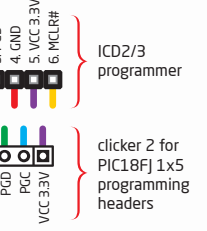

Figure 3-9: mikroProg™ connector

## mikroProg Suite™ for PIC® software

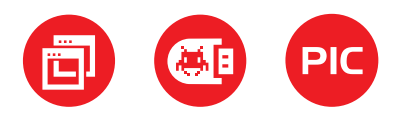

**mikroProg™** programmer requires special programming software called **mikroProg Suite™ for PIC®** . This software is used for programming of ALL Microchip® microcontroller families, including PIC10® , PIC12® , PIC16® , PIC18® , dsPIC30/33® , PIC24® and PIC32® . Software has intuitive interface and SingleClick™ programming technology. Just by downloading the latest version of **mikroProg Suite™** your programmer is ready to program new devices. **mikroProg Suite™** is updated regularly, at least four times a year, so your programmer will be more and more powerful with each new release.

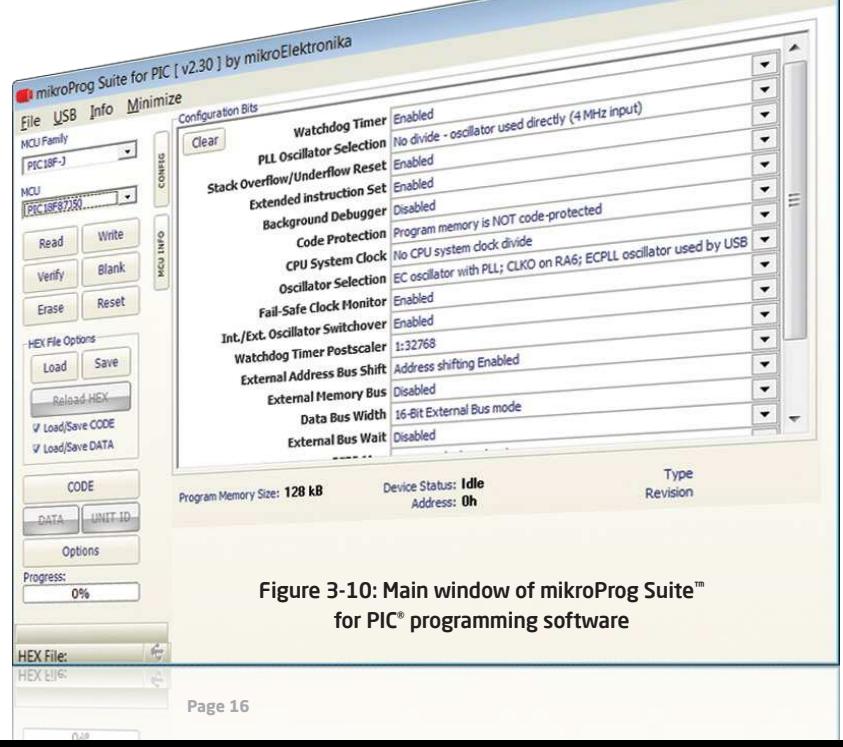

同  $\overline{a}$ 

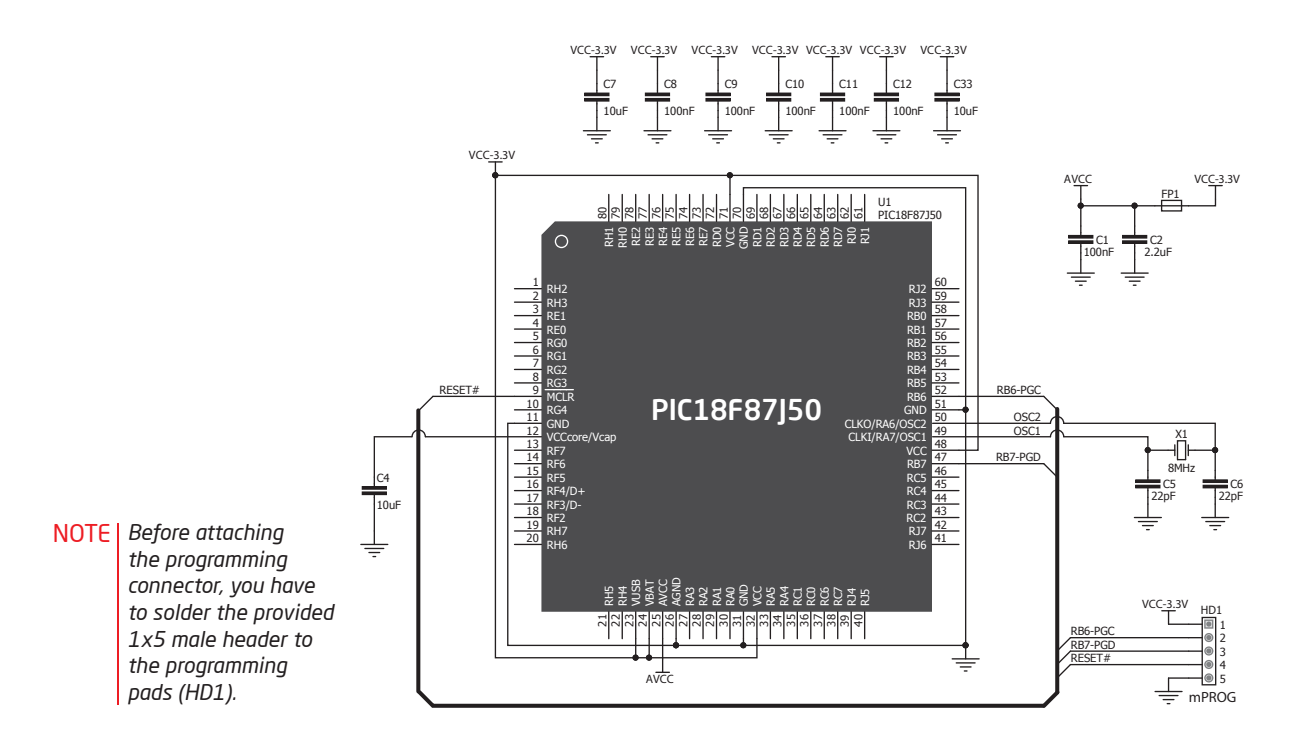

Figure 3-11: mikroProg™ connection schematic

## 4. Buttons and LEDs

The board also contains a 01 **reset button** and a pair of **02 buttons** and **03 LEDs,** as well as an ON/ OFF switch. The **Reset button** is used to manually reset the microcontroller—it generates a low voltage level on the microcontroller's reset pin. **LEDs** can be used for visual indication of the logic state on two pins (**RD4** and **RE4**). An active LED indicates that a logic high (1) is present on the pin. Pressing any of the two **buttons** can change the logic state of the microcontroller pins (**RD7** and **RH3**) from logic high (1) to logic low (0). In addition to the onboard ON/OFF switch, two pads (EXT and PSW) allow you to connect your own external switch.

Figure 4-1: Two LEDs, two buttons and a reset button

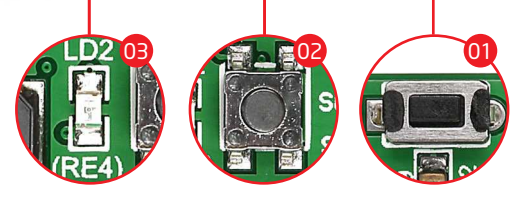

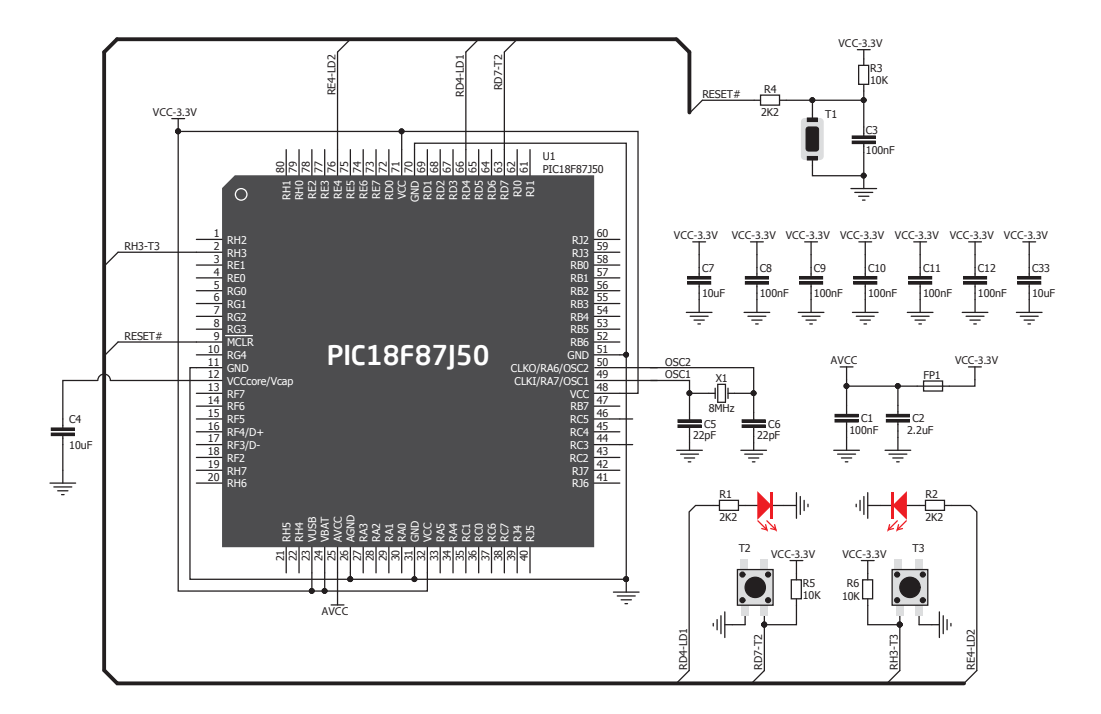

Figure 4-2: Other modules connection schematic

## 5. Power management and battery charger

clicker 2 for PIC18FJ features **LTC®3586-2**, a highly integrated power management and battery charger IC that includes a current limited switching PowerPath manager. LTC®3586 also **enables battery charging over a USB connection**.

> Figure 5-1: power management and battery charger IC

**MILLILLE** 

## 6. Oscillators

Board is equipped with **8MHz crystal oscillator (X1)** circuit that provides external clock waveform to the microcontroller **CLKO** and **CLKI** pins. This base frequency is suitable for further clock multipliers and ideal for generation of necessary USB clock, which ensures proper operation of bootloader and your custom USB-based applications.

Figure 6-1: 8MHz crystal oscillator module (X1)

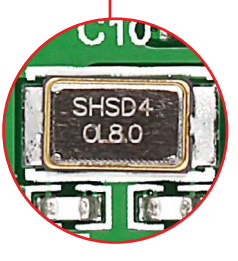

**REPORT OF STRAIGHT** 

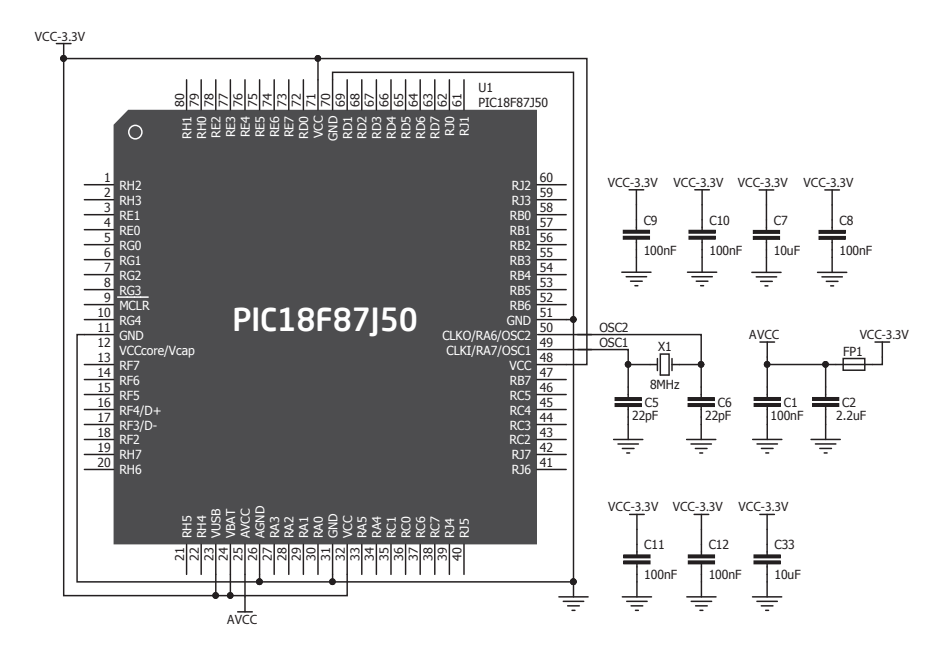

Figure 6-2: Crystal oscillator schematic

*The use of crystal in all other schematics is implied even if*  NOTE*it is purposely left out, because of the schematics clarity.*

**PIC18F87J50** microcontrollers has an integrated USB module, which enables you to implement USB communication functionality to your clicker 2 board. Connection with target USB host is done over a Mini-B USB connector which is positioned next to the battery connector.

> Figure 7-1: Connecting USB cable to clicker 2

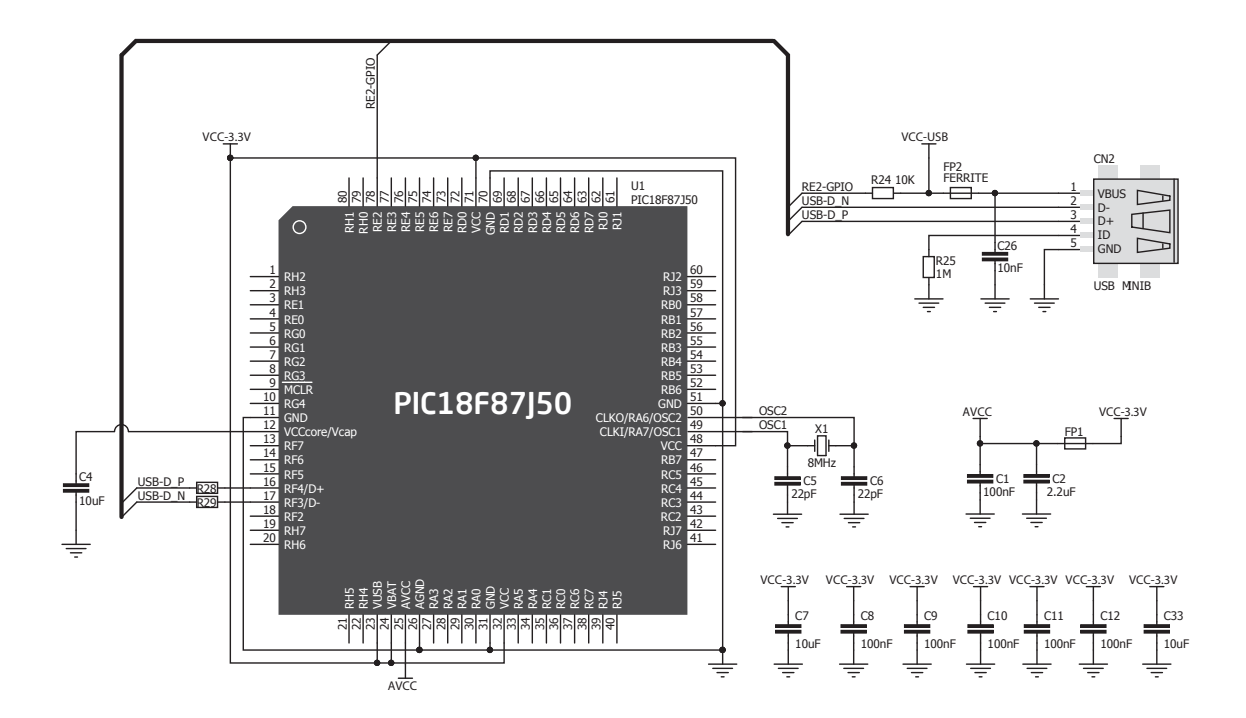

Figure 7-2: USB module connection schematic

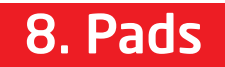

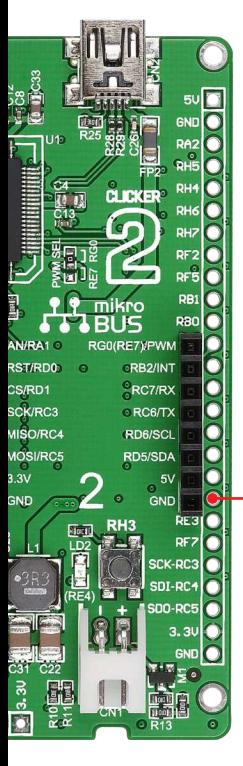

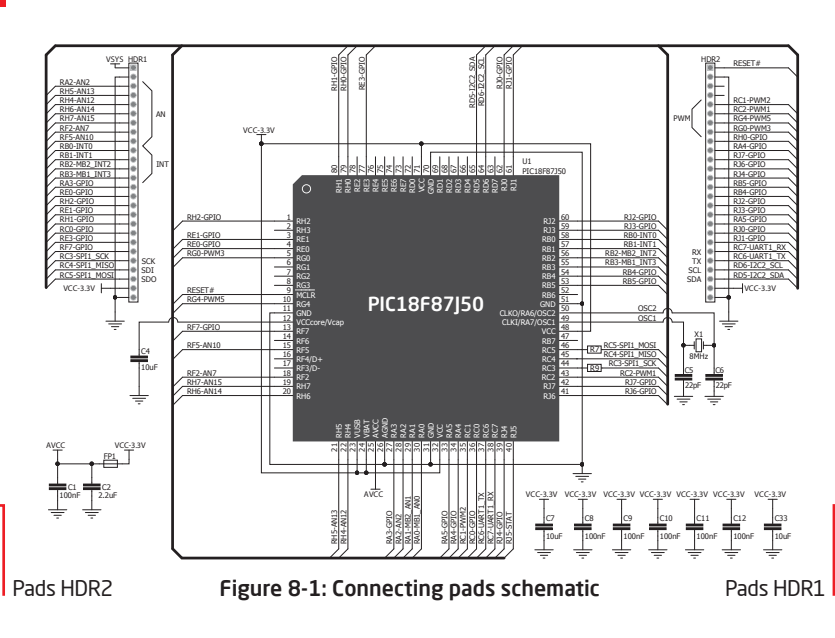

Most microcontroller pins are available for further connectivity via two 1x26 rows of connection pads on both sides of the clicker 2 for PIC18FI board. They are designed to match additional shields, such as Battery Boost shield, Gaming, PROTO shield and others.

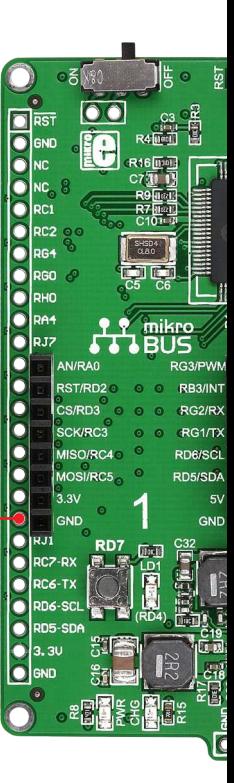